# <span id="page-0-0"></span>warsztaty: wp-cli zaawansowane

- warsztaty: wp-cli [zaawansowane](#page-0-0)
	- [Instalacja](#page-0-1) projektu lokalnie
	- o [Konfiguracja](#page-0-2) SSH
	- [Ustawienia](#page-2-0) Direct Admin
	- [Przesłanie](#page-2-1) plików na serwer
	- [Uruchomienie](#page-3-0) domen na serwerze
	- Plik [konfiguracyjny](#page-3-1) wp-cli.yml
		- Polecane ustawienia  $w \sim /$ .wp-cli/config
		- **Przykładowe ustawienia** [wp-cli.yml](#page-4-0)
	- o Polecenie [wp package](#page-5-0)
		- [wp-cli](#page-5-1) login
		- wp cli [faker](#page-6-0)
		- wp cli [rename](#page-6-1) db prefix
		- wp cli [wp-sec](#page-6-2)
		- wp cli [db-checkpoint](#page-7-0)
	- Polecenie [wp scaffold](#page-7-1)
	- [Zaawansowane](#page-8-0) polecenia
	- [Skrypty](#page-9-0) shell

### <span id="page-0-1"></span>Instalacja projektu lokalnie

```
wp core download --locale=pl_PL --skip-content
wp config create --dbname=wpcli --dbuser=root --dbpass=root
wp db create
// localhost:8888
wp core install --prompt
wp server
```
## <span id="page-0-2"></span>Konfiguracja SSH

. Wygenerowanie klucza SSH

```
cd \sim / .ssh
// Unix
ssh-keygen -t ecdsa -b 256 -C "wpcli"
```
### . Dodanie klucza publicznego w seohost.pl

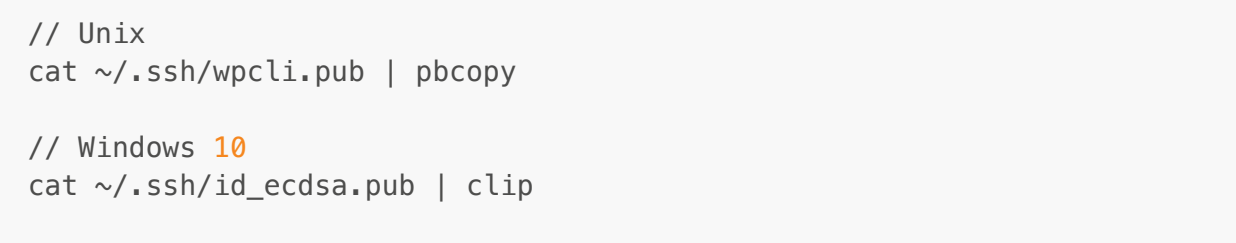

### <https://h25.seohost.pl:2222/>

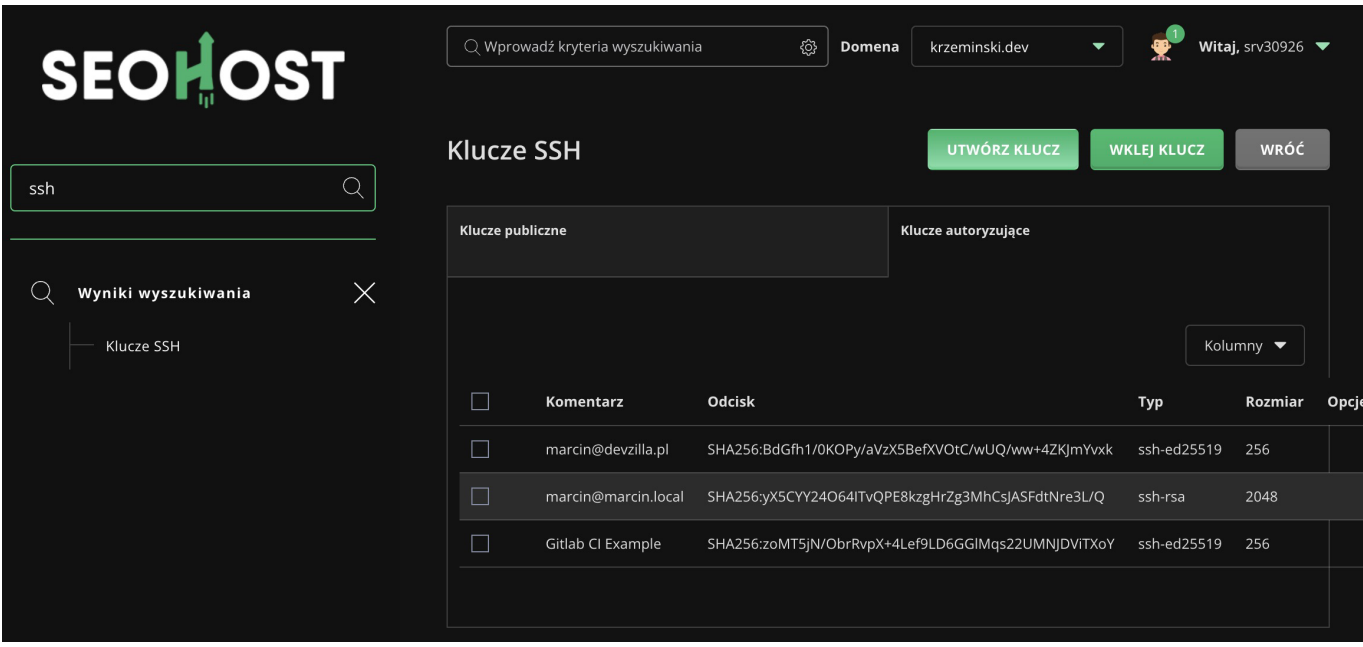

```
ssh srv30926@h25.seohost.pl -p 57185 -i ~/.ssh/seohost
ssh-add seohost
ssh srv30926@h25.seohost.pl -p 57185
```
. Dodanie klucza do ssh-agent (opcjonalnie), ponieważ możemy to sobie obejść przez plik .ssh/config

```
// check if ssh agent is running
eval "\$(ssh-agent -s)"// add key to ssh agent
ssh-add ~/.ssh/nameofkey
// verify keys added to ssh-agent
ssh-add -l
```
1. Skonfigurowanie pliku . ssh/config

```
Host seohost
    User srv30926
    HostName h25.seohost.pl
    Port 57185
    IdentityFile ~/.ssh/seohost
    PreferredAuthentications publickey
    IdentitiesOnly yes
```
. Przetestowanie czy wszystko działa poprawnie

ssh seohost

### <span id="page-2-0"></span>Ustawienia Direct Admin

- ustawienie subdomeny
	- dev.srv00000.seohost.com.pl
- dodanie 2 baz danych (prod i staging)
	- zapisanie sobie danych do bazy

### <span id="page-2-1"></span>Przesłanie plików na serwer

```
// utworzenie kopi bazy danych
wp search-replace lokalna-domena.test srv30926.seohost.com.pl --
export=export.sql
// Unix
zip export.zip export.sql
// windows
Tar -a -cf export.zip export.sql
// utworzenie pliku rsync-exclude.txt
wp-config.php
cgi-bin
.DS_Store
.Thumb
.git
// prod -> Unix
rsync -avzu --progress -h --delete --exclude-from="rsync-exclude.txt" .
seohost:/home/srv30926/domains/srv30926.seohost.com.pl/public_html
// stage 
rsync -avzu --progress -h --delete --exclude-from="rsync-exclude.txt" .
seohost:/home/srv30926/domains/dev.srv30926.seohost.com.pl/public_html
```
### <span id="page-3-0"></span>Uruchomienie domen na serwerze

- dodanie SSLa
- <https://dev.srv30926.seohost.com.pl/>

```
ssh seohost
cd domains/srv30926.seohost.com.pl/public_html
wp config create --dbname=... --dbuser=... --dbpass=...
wp db import export.sql
rm export.sql
wp user update 1 --user pass=marcin
// to samo dla domeny dev / stage
```
## <span id="page-3-1"></span>Plik konfiguracyjny wp-cli.yml

• Informacje

W przypadku wielokrotnego użycia, WP-CLI może również odczytać opcje z pliku konfiguracyjnego YAML (np. wp-cli.yml). WP-CLI automatycznie wykrywa pliki konfiguracyjne na podstawie reguł zdefiniowanych poniżej. Te pliki konfiguracyjne umożliwiają określenie wartości domyślnych zarówno dla parametrów globalnych, jak i argumentów specyficznych dla podkomendnych.

Argumenty są interpretowane zgodnie z porządkiem pierwszeństwa, od najwyższego priorytetu do najniższego:

- . Argumenty wiersza poleceń
- 2. wp-cli. local.yml przydatne dla specyficznych ustawień dla dewelopera (dodane do .gititnore)
- 3. wp-cli. yml ustawienia per projekt (może być trzymane w repo)
- 4.  $\sim$ /. wp-cli/config.yml globalny plik do którego mają dostęp wszystkie instancje/ polecenia
- . wartości domyślne

<span id="page-3-2"></span>Polecane ustawienia w ~/.wp-cli/config

```
config create:
   dbuser: root
   dbpass: root
   dbhost: localhost
  extra-php: |
    define( 'WP DEBUG', true );
     define( 'WP_DEBUG_DISPLAY', true );
```

```
 define( 'WP_DEBUG_LOG', false );
     define( 'DISALLOW_FILE_EDIT', true );
core download:
   locale: pl_PL
   skip-content: true
core install:
   admin_email: marcin@krzeminski.net
   admin_password: marcin
   admin_user: marcin
plugin install:
   activate: true
plugin uninstall:
   deactivate: true
search-replace:
   all-tables: true
   skip-columns: guid
   report-changed-only: true
scaffold child-theme:
   activate: true
   author: Marcin Krzemiński
   author_uri: https://krzeminski.net
search-replace:
   all-tables: true
   skip-columns: guid
   report-changed-only: true
scaffold plugin:
   plugin_author: Marcin Krzemiński
   plugin_author_uri: https://krzeminski.net
   activate: true
   skip-tests: true
scaffold underscores:
   activate: true
   sassify: true
   author: Marcin Krzemiński
  author uri: https://krzeminski.net
```
### <span id="page-4-0"></span>Przykładowe ustawienia wp-cli.yml

```
disabled_commands
   - db drop
   - site empty
```
Połączenie SSH z naszymi stronami

 Niestety póki co nie jest możliwe trzymanie w jednym folderze wp-cli.local.yml oraz wp-cli.yml. Jeśli tak to tylko wp-cli.local.yml jest czytany

```
// wp-cli.yml
path: /
disabled_commands:
   - db drop
   - site empty
   - plugin delete
@prod:
   ssh: seohost
   path: /home/srv30926/domains/srv30926.seohost.com.pl/public_html
@stage:
   ssh: seohost
   path: /home/srv30926/domains/dev.srv30926.seohost.com.pl/public_html
@all:
   - @prod
   - @stage
```
Kilka przykładowych zadań

```
. Aktualizacja wtyczek
     . zainstalowanie wtyczki z wybraną wersją
     . aktualizacja
. Dodanie konta użytkownika
     1. wp @prod user create --prompt
. Reset hasła
     . wp @prod user marcin reset-password
. Wyłączenie indeksacji
```
1. wp @dev option set blog public 0

## <span id="page-5-0"></span>Polecenie wp package

### <http://wp-cli.org/package-index/>

Niestety na hostingu musimy poprosić o instalację jeśli chcemy wykorzystywać te polecenia zdalnie

<span id="page-5-1"></span>wp-cli login

Logowanie z poziomu wp-cli

<https://github.com/aaemnnosttv/wp-cli-login-command>

wp package install aaemnnosttv/wp-cli-login-command

```
wp login install --activate
// tworzy automatyczny link, który wygasa po 15 minutach lub po użyciu
zalogowania
wp login create marcin
wp login as marcin
// tworzy automatyczny link i wysyła go na email uzytkownika
// localhost:8025 - mailhog
wp login email marcin
// automatycznie otwiera dashboard w domyślnej przeglądarce
// wp login as -> alias dla wp login create
wp login as marcin --launch
```
### <span id="page-6-0"></span>wp cli faker

Generuje testowane dane dla WordPressa oraz WooCommerce

• <https://github.com/Yoast/wp-cli-faker>

wp package install yoast/wp-cli-faker wp faker core content wp plugin install woocommerce perfect-woocommerce-brands --activate wp faker woocommerce products wp site empty

#### <span id="page-6-1"></span>wp cli rename db prefix

#### Zmiana prefiksu tabel

• aktualizuje także plik wp-config.php, jeśli mamy niestandardowe ustawienia to możemy użyć flagi --no-config-update

```
wp package install iandunn/wp-cli-rename-db-prefix
wp config get table prefix
wp rename-db-prefix n5a_
wp config get table_prefix
```
<span id="page-6-2"></span>wp cli wp-sec

Sprawdza naszą instalację w oparciu o bazę [wpvulndb.com](http://wpvulndb.com)

token: Q7LRWyJTop8n5OSs8FOPLH1wfsh7BwnF3GkITnBLPhQ

```
wp package install https://github.com/markri/wp-
sec/archive/refs/heads/master.zip
```
wp wp-sec check --token=Q7LRWyJTop8n5OSs8FOPLH1wfsh7BwnF3GkITnBLPhQ

#### <span id="page-7-0"></span>wp cli db-checkpoint

Twórz i przywracaj snapshoty bazy danych

<https://github.com/binarygary/db-checkpoint>

```
wp package install binarygary/db-checkpoint
wp dbsnap
wp dbsnapback
wp dbsnap NAME
wp dbsnapback NAME
```
## <span id="page-7-1"></span>Polecenie wp scaffold

```
// child theme
wp theme install kadence
wp scaffold child-theme kadence-child --parent theme=kadence
// plugin
wp scaffold plugin gliwice --plugin name=Gliwice
// underscores -> Node 12, 14 lub 16
wp scaffold underscores wpcli --sassify
cd wp-content/themes/wpcli
npm i
npx browser-sync start --proxy 'scaffold.test' --files '**/*'
npm run watch
// post type
wp scaffold post-type product -\frac{p \log n}{q}liwice
// taxonomy
wp scaffold taxonomy product-category --post types=product -plugin=gliwice
// block
```
wp scaffold block slider --plugin=gliwice

### <span id="page-8-0"></span>Zaawansowane polecenia

```
// czyści bazę danych, NIE usuwa plików z uploads, opcji oraz użytkowników
wp site empty -\gammaes
// import mediów
wp media import media/misc/*
wp media import media/images/*.jpg
// "poproś wyszukiwarki o nieindkesowanie"
wp option set blog_public 0
// usuwamy wszystkie komentarze oznaczone jako spam
wp comment delete $(wp$ comment list --status=spam --format=ids)// usuwamy wszystkich uzytkownikow z wyjatkiem ID = 1wp user delete $(wp$ user list --field=ID --exclude=1) --reassign=1// instalujemy wtyczke w konkretnej wersji 
wp plugin update contact-form-7 --version=5.0.5
// instalujemy motyw w konkretnej wersji
wp theme update astra --version=3.7.6// reinstalujemy WP do konkretnej wersji
wp core download --version=6.1 --force// duplikujemy post
wp post create --from-post=1
// instalowanie ulubionych wtyczek z pliku
wp plugin install \frac{s}{s}(<plugins.txt)
// listowanie plikow wtyczki lub motywu
ls -al $(dirname $(wp plugin path contact-form-7))
ls -al $(dirname $(wp theme path astra))
```
Przykładowy plik plugins.txt

```
contact-form-7 --version=5.7.4
duplicate-post
antispam-bee
litespeed-cache
seo-by-rank-math
insert-headers-and-footers
sierotki
```
simple-page-ordering google-site-kit file-changes-monitor

## <span id="page-9-0"></span>Skrypty shell

```
sh bin/backup.sh
sh bin/cc.sh
// przy pierwszym deploy importuje takze users, zmieniamy haslo na
serwerze i wylaczamy tabele users
sh bin/deploy.sh
sh bin/import.sh
sh bin/info.sh
sh bin/install.sh
sh bin/update.sh
```